### **What is Paperspace?**

Basically, a cloud compute service for AI development. You run your code on their hardware.

# **Why Paperspace?**

Paperspace makes it easy to run resource-intensive, long-running AI calculations. Paperspace is convenient, free, and you probably don't have a computer good enough to run the AI.

Only if you feel limited by their free tier. You should have everything you need to generate porn really neat images. I'm pretty Paperspace is cheaper than Google Colab Pro.

You'll run your code on their powerful GPUs which is much faster and easier than locally on your computer.

# **Do I have to pay?**

# **Why not Google Colab?**

- 5. Download [StableDiffusionUI\\_Voldemort\\_paperspace.ipynb](https://github.com/Engineer-of-Stuff/stable-diffusion-paperspace/blob/main/StableDiffusionUI_Voldemort_paperspace.ipynb)
- 6. Upload that file to your notebook

Google Colab is an alternative, but their free tier is more restrictive than Paperspace's and has less powerful hardware.

# **But I want to run it on Google Colab!**

Ok fine. Here's the official colab [notebook](https://colab.research.google.com/drive/1Iy-xW9t1-OQWhb0hNxueGij8phCyluOh) by Voldy himself.

### **But I'd rather run it on my own computer!**

Running it in the cloud is much easier and you're less likely to mess up your OS, but since you insist here's a Docker container to make is simpler: [AbdBarho/stable-diffusion-webui-docker](https://github.com/AbdBarho/stable-diffusion-webui-docker)

- 1. Create an [Account](https://console.paperspace.com/signup)
- 2. Click this button and fill out the form that pops up

### **CREATE A PROJECT**

3. Click this button to create a notebook

#### **CREATE 自**

4. Under "Runtime" select "Start from Stratch"

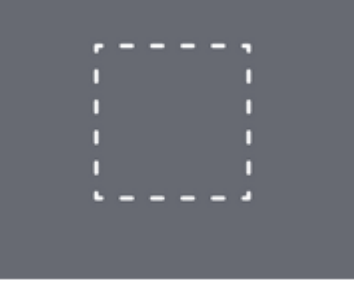

### **Start from Scratch**

# **Getting Started on Paperspace for Retards <3**

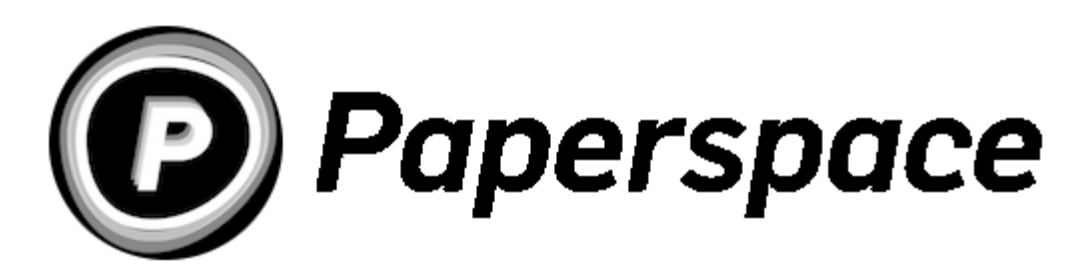

# **Let's do it!**

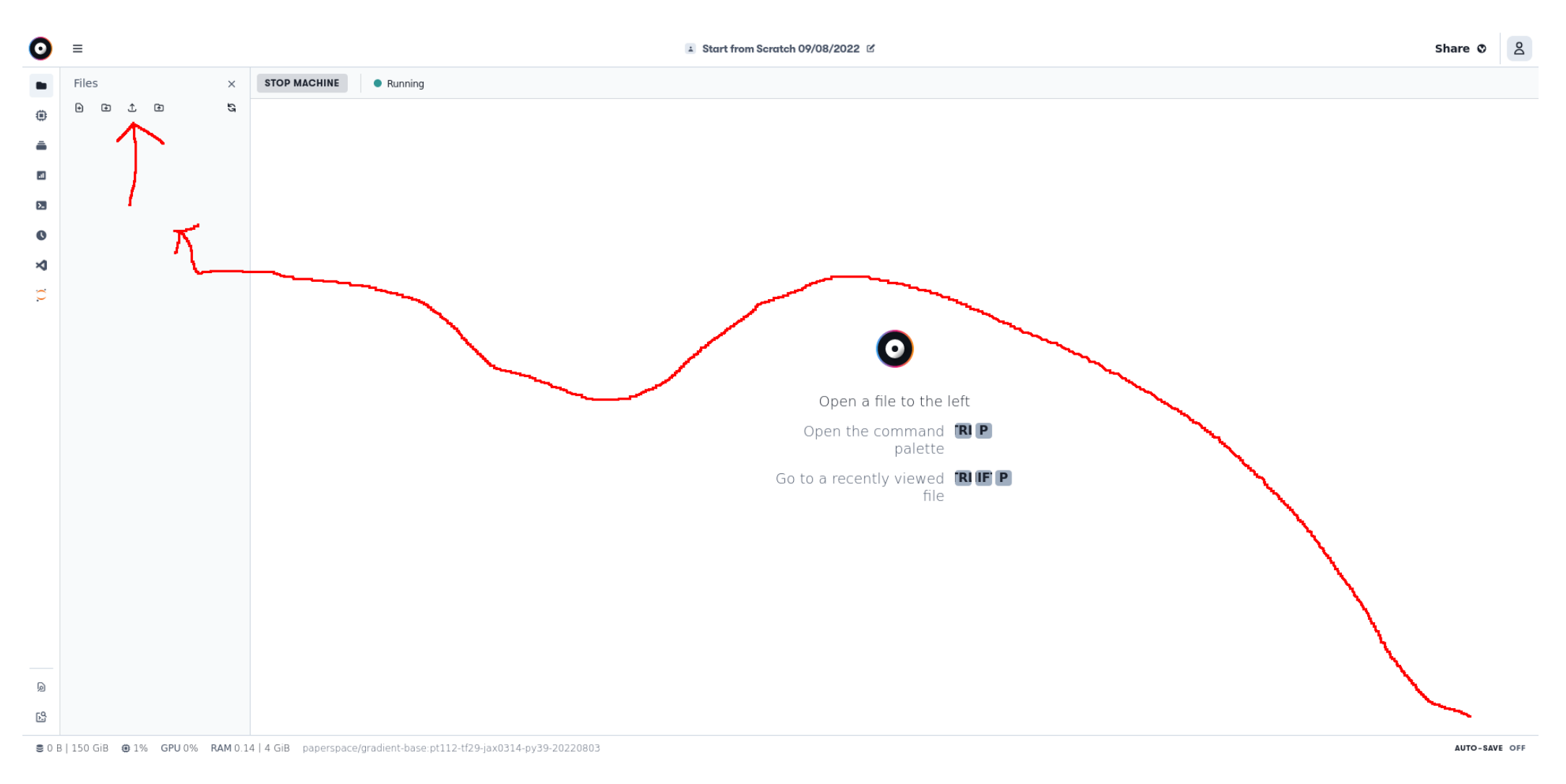

# 7. Follow directions

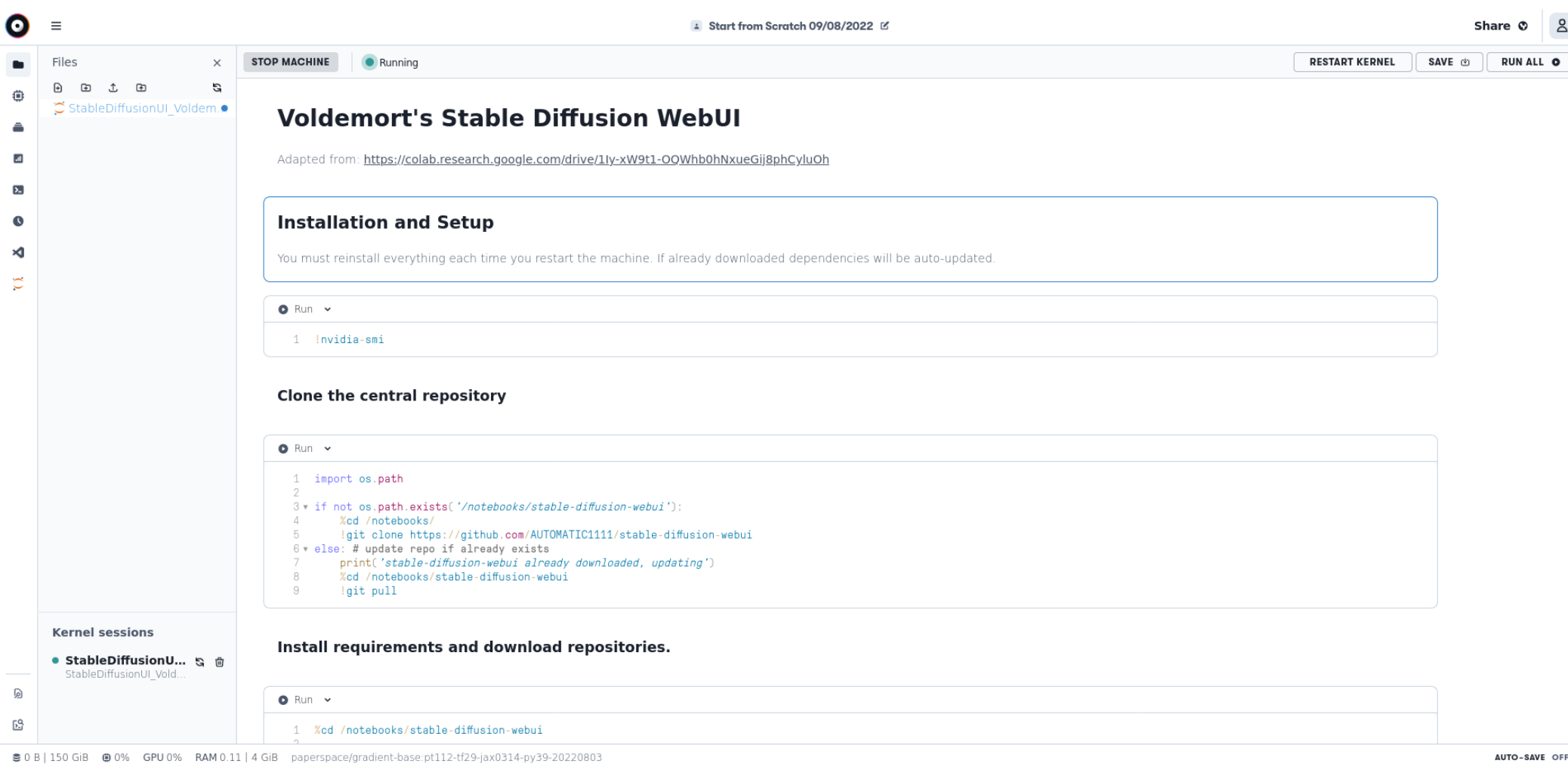

Here's some other guides. Please don't shit up /sdg/ with tech support questions.

Pro-tip: go lurk in /sdg/ on /g/ and view /sdg/ archives for tips, tricks, and suggestions.

- FINAL GUI [RETARD](https://rentry.org/voldy) GUIDE
- Using the [WebUI](https://rentry.org/voldy)
- Using the [Inpainter](https://rentry.org/drfar)
- **Textual [Inversion](https://rentry.org/aikgx)**
- [Crowd-Sourced](https://lexica.art/) Prompts
- Artist Name [Prompts](https://sgreens.notion.site/sgreens/4ca6f4e229e24da6845b6d49e6b08ae7?v=fdf861d1c65d456e98904fe3f3670bd3)

[Images](https://github.com/Engineer-of-Stuff/stable-diffusion-paperspace) hosted on Github [Github](https://github.com/Engineer-of-Stuff/stable-diffusion-paperspace/blob/main/Docs/Archives/Getting%20Started%20on%20Paperspace.pdf) Mirror

# **I need more help :(**